# EQAO Grade 9 Assessment of Mathematics O Grade 9 Assessment of Mathematics<br>
January 10 – February 2<br>
May 29 – June 26<br>
Checklist for Teachers Grade 9 Assessment of Mathematics<br>
May 10 – February 2<br>
May 29 – June 26<br>
Checklist for Teachers<br>
es a summary of steps to follow in order to administer the assessment

2023-24 Assessment Windows **KEY DATES** January 10 - February 2

Assessment

Dates:

## Checklist for Teachers

EQAO Grade 9 Assessment of Mathematics<br>
KEY DATES<br>
<sup>2023-24 Assessment Windows</sup><br>
<sup>2023-24 Assessment Windows</sup><br>
<sup>2023-24 Assessment Windows</sup><br>
Checklist for Teachers<br>
This checklist includes a summary of steps to follow in o For full details and information, please refer to the user guide.

### Before the Assessment

The following steps must be completed before the administration of the assessment:

- $\Box$  Read the user guide, including the Professional Responsibilities.
- $\Box$  Ensure you understand how to administer the assessment using the e-assessment system. EQAO provides webinars and self-guided learning modules.
- $\Box$  Meet with the school administrator to review roles and responsibilities, and to plan for the administration, accommodations, etc.
- $\Box$  Coordinate with the school administrator to ensure that the alternative version of the assessment are ordered based on guidelines from EQAO in all the formats that students require.
- $\Box$  Register, activate and log in to your e-assessment account.
- $\Box$  Ensure you are assigned your class(es).
- View student list and click each student's name to ensure information is accurate (including accommodations).
- $\Box$  Add additional teachers or invigilators to your class(es), if required.
- □ Schedule the Sample Test.

**RESOURCES** 

- $\Box$  Confirm students can log in to the e-assessment platform. Provide each student with their OEN and access code for the class.
- $\Box$  If using the lockdown methods, enter the 4-digit (SEB) or 6-digit (Kiosk) code on each device so students can login. Your school administrator has this code.
- $\Box$  If using Direct Access or Alternative Access, have students log in through the EQAO website.
- $\Box$  Have students practise using the tools and platform functionality while completing the scheduled sample test.
- $\Box$  Ensure that the **End Sample Test** button is selected following the administration of the sample test. This will close the sample test session and allow you to open the operational assessment when required.
- $\Box$  Schedule the operational assessment (if not already completed by your school administrator).
- $\Box$  Confirm access to resources as needed, including manipulatives, headphones, calculators, and paper and pencils for rough work.

 $\frac{\text{Administration}}{\text{User Guide}}$  Framework Sample Test  $\boxed{\bigcap_{\text{user Guide}}$ 

# EQAO Grade 9 Assessment of Mathematics Checklist Continued…

### During the Assessment

The following steps must be completed during the administration of the assessment:

- $\Box$  Log in to your account and access your class.
- Click Manage Students for student list, OENs, and accommodations information.
- $\Box$  Set up devices and logins (OENs and class codes) for students.
- $\Box$  Provide the alternative version of the assessment to students who have been registered and approved by EQAO to receive it.
- □ If students are using Direct Access, students must select Login on the EQAO website and then select Login under the Student section.
- $\Box$  If students are using the Lockdown Browser, unlock the lockdown browser on each device using the SEB or Kiosk password. For students requiring alternative access because of non-compatible assistive software, please refer to the section Alternative access for specific students with EQAO Grade 9 Assessment of Mathem<br>
Checklist Continued....<br>
ing the Assessment<br>
following steps must be completed during the administration of the assessment:<br>
Log in to your account and accoss your class.<br>
Click Manage St  $□$  Set up devices and logins (OENs and class codes) tor students.<br>  $□$  Frovide the alternative version of the assessment to students who have been registered and<br>  $□$  If students are using **Direct Access**, students mus Provide the alternative version of the assessment to students who have been registered and<br>approved by EQAO to receive it.<br>If students are using Direct Access, students must select Login on the EQAO website and then<br>select
- $\Box$  Have students log into the e-assessment platform using their OEN and the access code for the class.
- $\Box$  Read the Grade 9 Assessment of Mathematics script.
- $\Box$  Unlock Session A for supervised students only. If you unlock the class and a student is absent or in an unsupervised setting, lock their session.
- $\Box$  Instruct students to fully complete each stage before they click **Submit** at the end of each one. A session must be completed in one continuous sitting, and if a student does not submit their responses when completed, it will be automatically submitted by the system by end of day.
- which can include supervised breaks.
- Lock the session. All paper rough work must be shredded and cannot be copied.
- Repeat the steps above for Session B.
- $\Box$  Transcribe any student responses into the e-assessment platform for those using the Alternative Version and whose responses were not entered into the e-assessment platform by the student or scribe.
- $\Box$  Click **Report an Issue** on the invigilation page and record any issues, if there were any that affect the security, validity or reliability of the assessment.
- $\Box$  Ask students to complete the voluntary questionnaire after they have completed both Session A and Session B of the assessment.
- $\Box$  Click Submit to EQAO for scoring on the invigilation page to close the assessment for all students. Student responses will now be sent for scoring.

### After the Assessment

The following steps must be completed after the administration of the assessment:

- $\square$  Ensure that all student responses to the alternative version in printable PDF and Braille formats are transcribed into the e-assessment platform.
- Ensure all student responses are submitted to EQAO.
- Generate, view and print Individual Student Reports (ISRs) for your students.
- □ Store any printed copies of the alternative version in a secure location until ISRs are generated. When they are generated, shred all printed copies of the alternative version and mail Braille copies to EQAO.
- □ Complete the Teacher Questionnaire (optional).

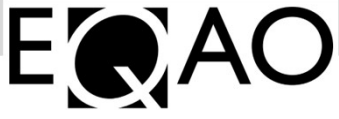